## Как распечатать свидетельство о смерти

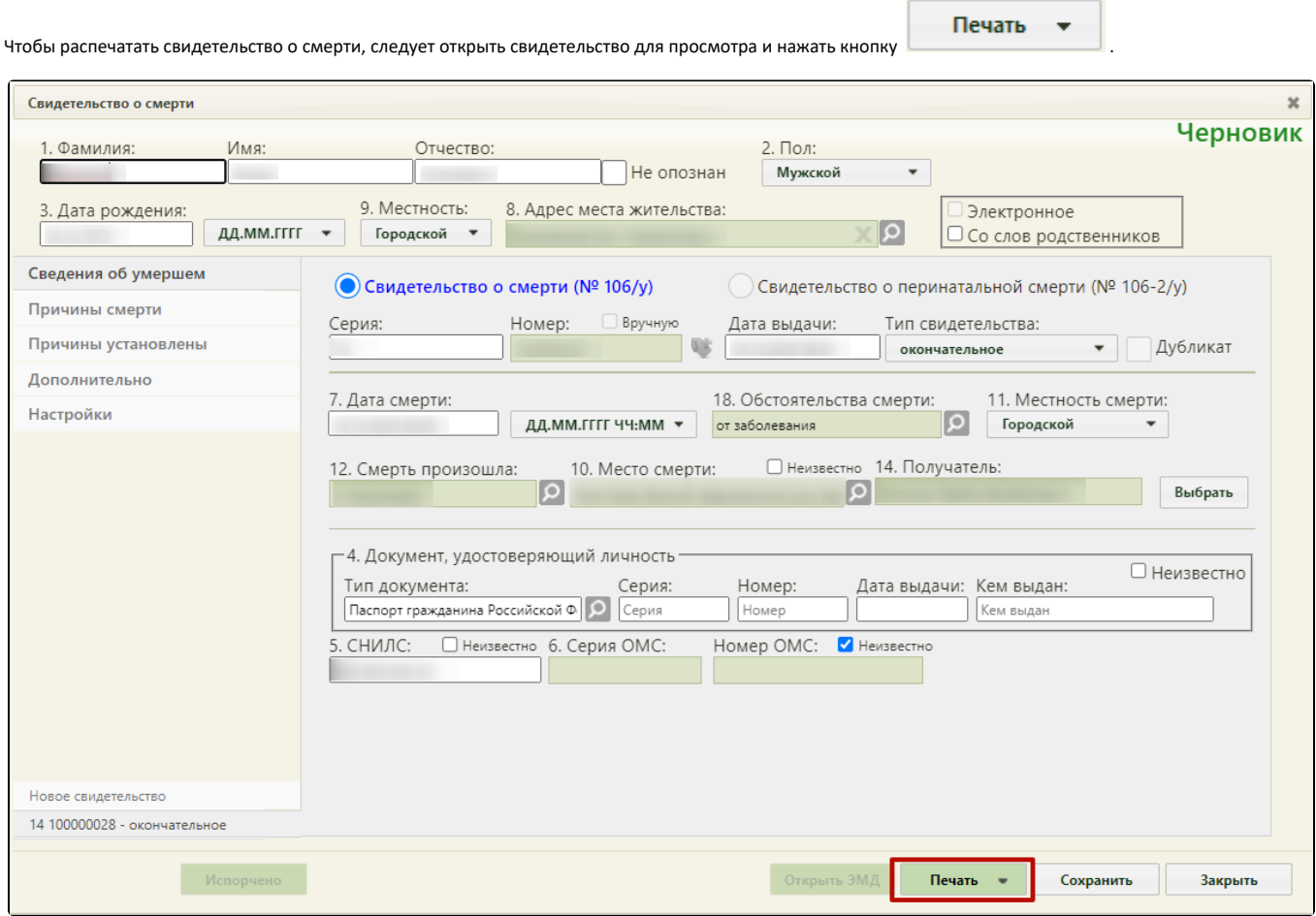

Перед печатью документов выполняется несколько проверок корректности введенных данных:

1. Проверка корректности диагнозов. Выполняются следующие типы проверок:

Предупреждающая проверка на допустимость указания кода диагноза в пункте: а) болезнь или состояние, непосредственно приведшее к смерти:

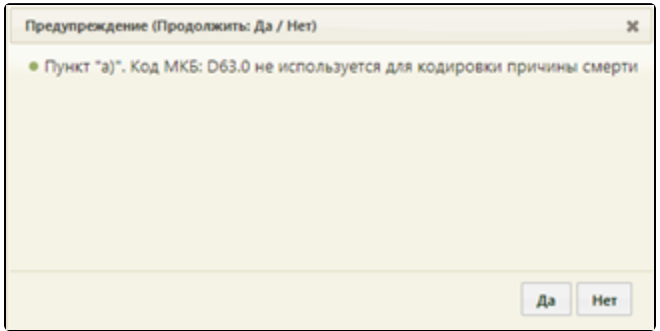

Блокирующая проверка на допустимость указания кода диагноза в пункте: в) первоначальная причина смерти указывается последней:

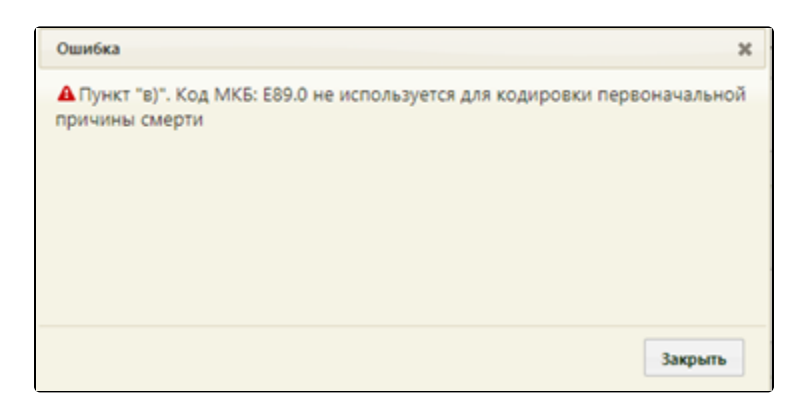

 $\bullet$ Блокирующая проверка на допустимость указания кода диагноза в пункте: б) патологическое состояние, которое привело к возникновению вышеуказанной причины:

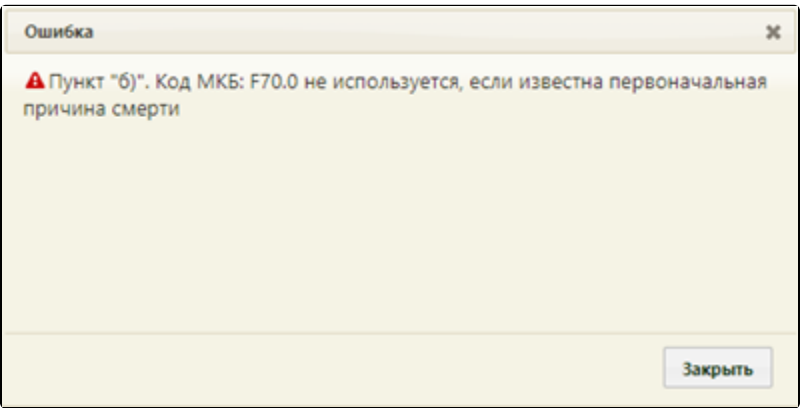

Блокирующая проверка на необходимости уточнения диагноза в пункте: г) внешняя причина при травмах и отравлениях:

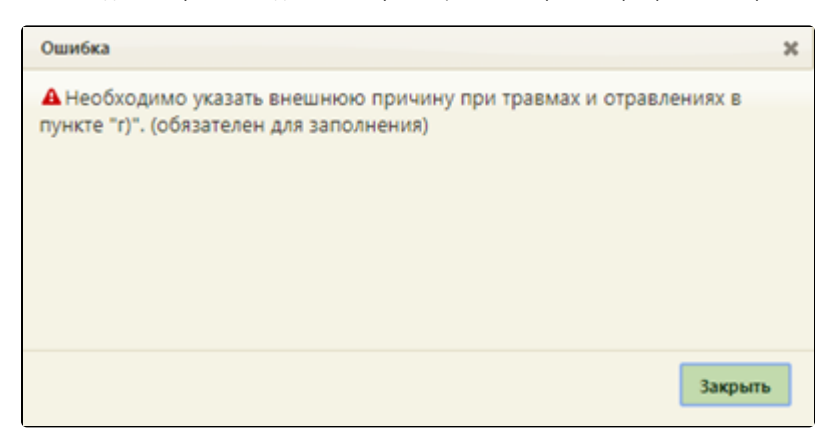

2. Проверка соответствия заполнения полей «Семейное положение», «Образование», «Занятость» возрасту пациента (см. раздел [Вкладка «Дополнительно»\)](https://confluence.softrust.ru/pages/viewpage.action?pageId=14355477), возрасту матери (см. раздел [Вкладка «Информация о матери» перинатального свидетельства](https://confluence.softrust.ru/pages/viewpage.action?pageId=14355504)).

Выполняются следующие типы проверок:

- Ошибка «Семейное положение не подходит к данной возрастной категории» если возраст менее 14 лет и в поле «Семейное положение» установлено значение «состояла в зарегистрированном браке».
- Ошибка «Образование не подходит к данной возрастной категории» если возраст менее 18 лет и в поле «Образование» установлено значение «высшее».
- Ошибка «Тип занятости не подходит к данной возрастной категории» если возраст менее 18 лет и в поле «Занятость» установлено значение «руководители и специалисты высшего уровня квалификации»/ «квалифицированные рабочие»/ «прочие специалисты»/ «занятые на военной службе»/ «пенсионеры».

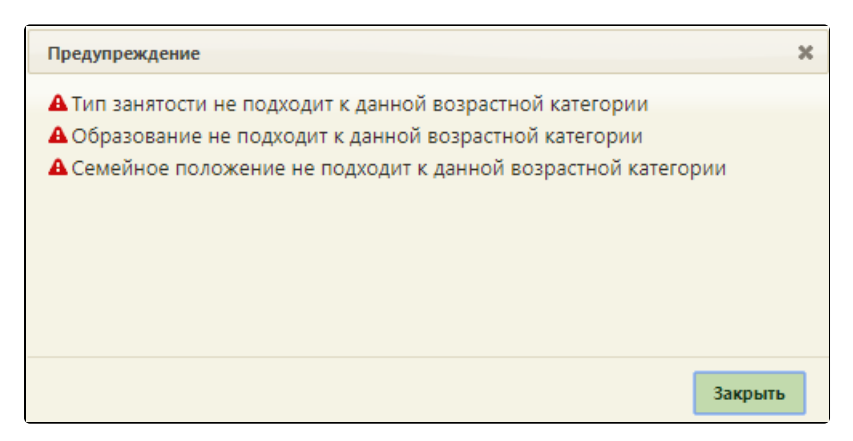

 $\bullet$ Предупреждение «Тип занятости "Пенсионеры" возможно не подходит к данной возрастной категории» – если в поле «Занятость» установлено значение «пенсионеры» и возраст менее 55 лет для женщин или менее 60 лет для мужчин.

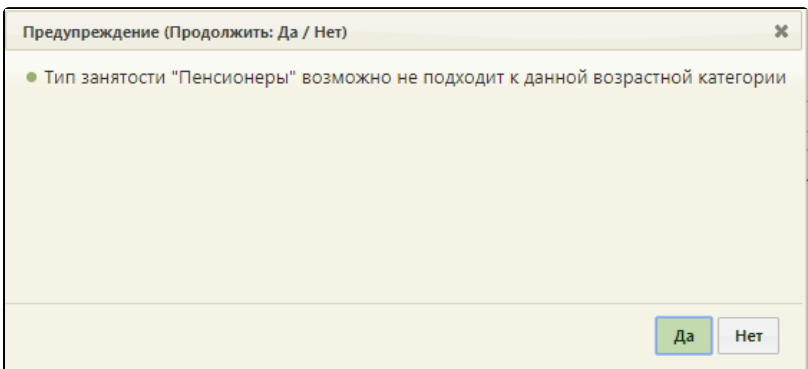

3. Проверка формата поля «Дата смерти»

Если дата и время смерти полностью или частично неизвестны, то необходимо выбрать соответствующий формат отображения даты и времени в

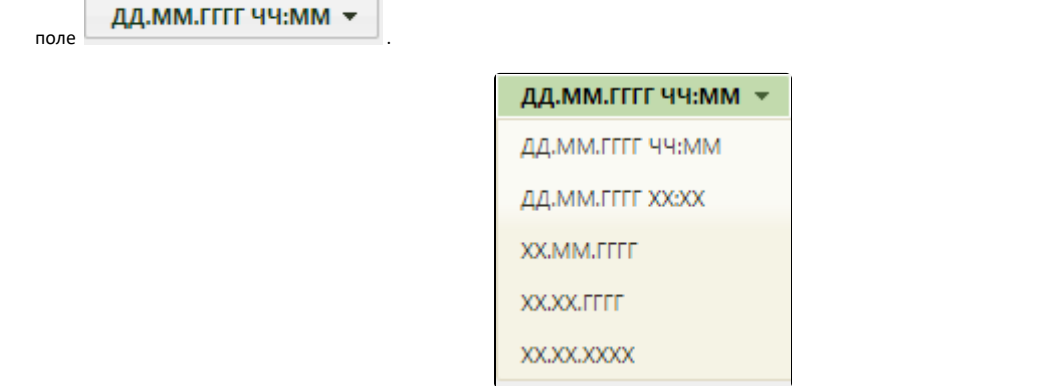

Для печати документов медицинского свидетельства о смерти дата смерти должна быть указана с точностью до года. Если в выпадающем списке выбран формат типа «XX.XX.XXXX», при попытке вывода на печать выполняется проверка корректности формата и выводится соответствующая ошибка.

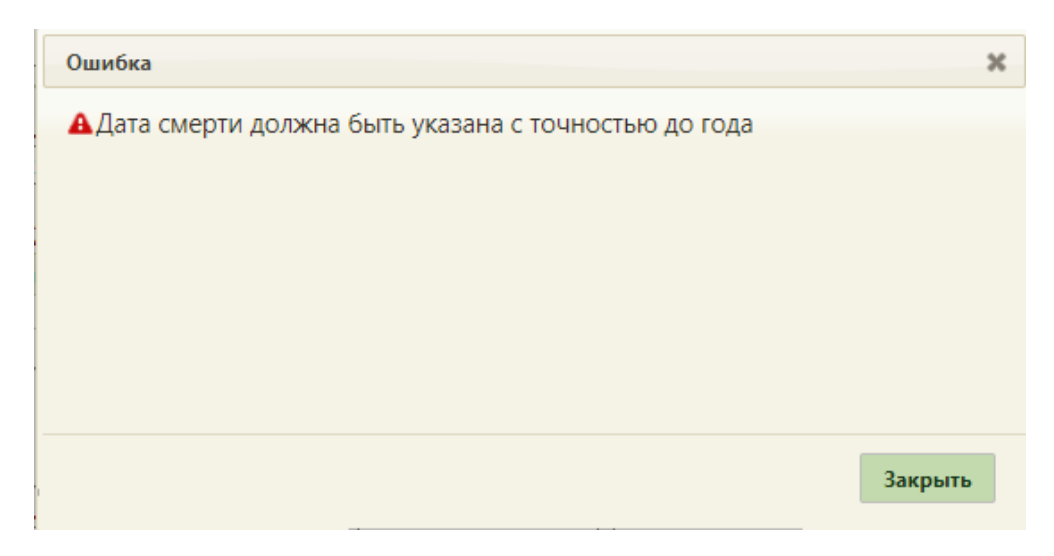

Сообщение об ошибке выбора формата даты смерти

После нажатия кнопки «Печать» отобразится окно выбора формата печати: «Печать» и «Пробная печать».

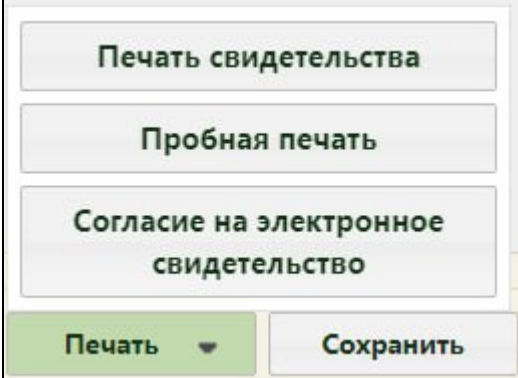

Если системная настройка «[СС. Печать. Ставить дату выдачи равной дате печати»](https://confluence.softrust.ru/pages/viewpage.action?pageId=53283509#:~:text=%D0%A1%D0%A1.%20%D0%9F%D0%B5%D1%87%D0%B0%D1%82%D1%8C.%20%D0%A1%D1%82%D0%B0%D0%B2%D0%B8%D1%82%D1%8C%20%D0%B4%D0%B0%D1%82%D1%83%20%D0%B2%D1%8B%D0%B4%D0%B0%D1%87%D0%B8%20%D1%80%D0%B0%D0%B2%D0%BD%D0%BE%D0%B9%20%D0%B4%D0%B0%D1%82%D0%B5%20%D0%BF%D0%B5%D1%87%D0%B0%D1%82%D0%B8) включена, в момент вывода на печать выполняется проверка. Если значение поля «Дата проверки» вкладки «Причины установлены» больше даты выдачи МСС, выводится соответствующее предупреждение.

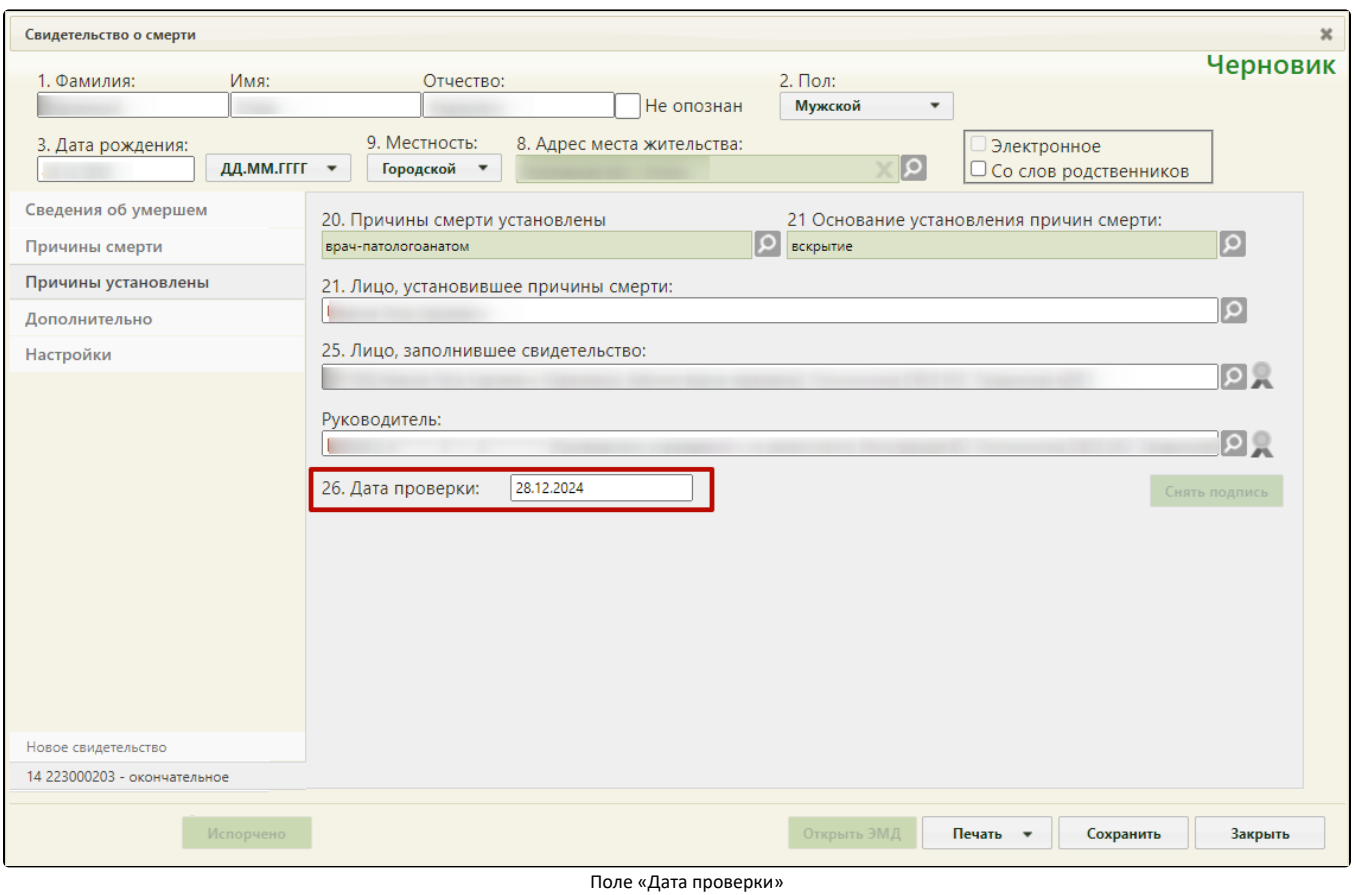

Предупреждение  $\pmb{\times}$ А Дата проверки не может быть позже даты выдачи свидетельства Закрыть

Предупреждение «Дата проверки не может быть позже даты выдачи свидетельства»

1. При выборе пункта «Пробная печать» свидетельство будет выведено на печать для просмотра с надписью: «Не является документом». При пробной печати номер свидетельства о смерти не является обязательным для заполнения.

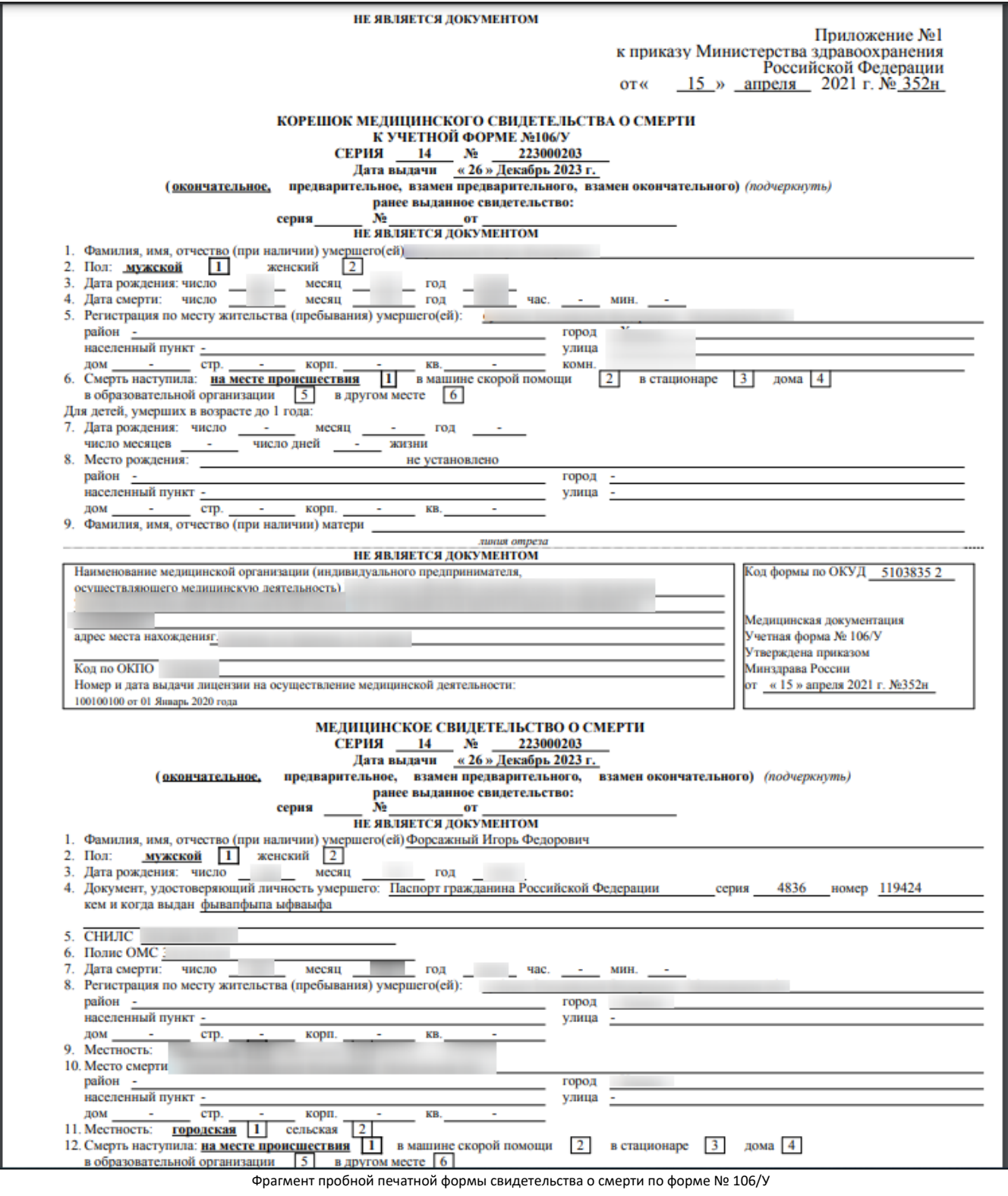

Свидетельство состоит из нескольких листов, для их просмотра следует прокрутить форму.

2. При выборе пункта «Печать» в новой вкладке браузера откроется печатная форма свидетельства о смерти:

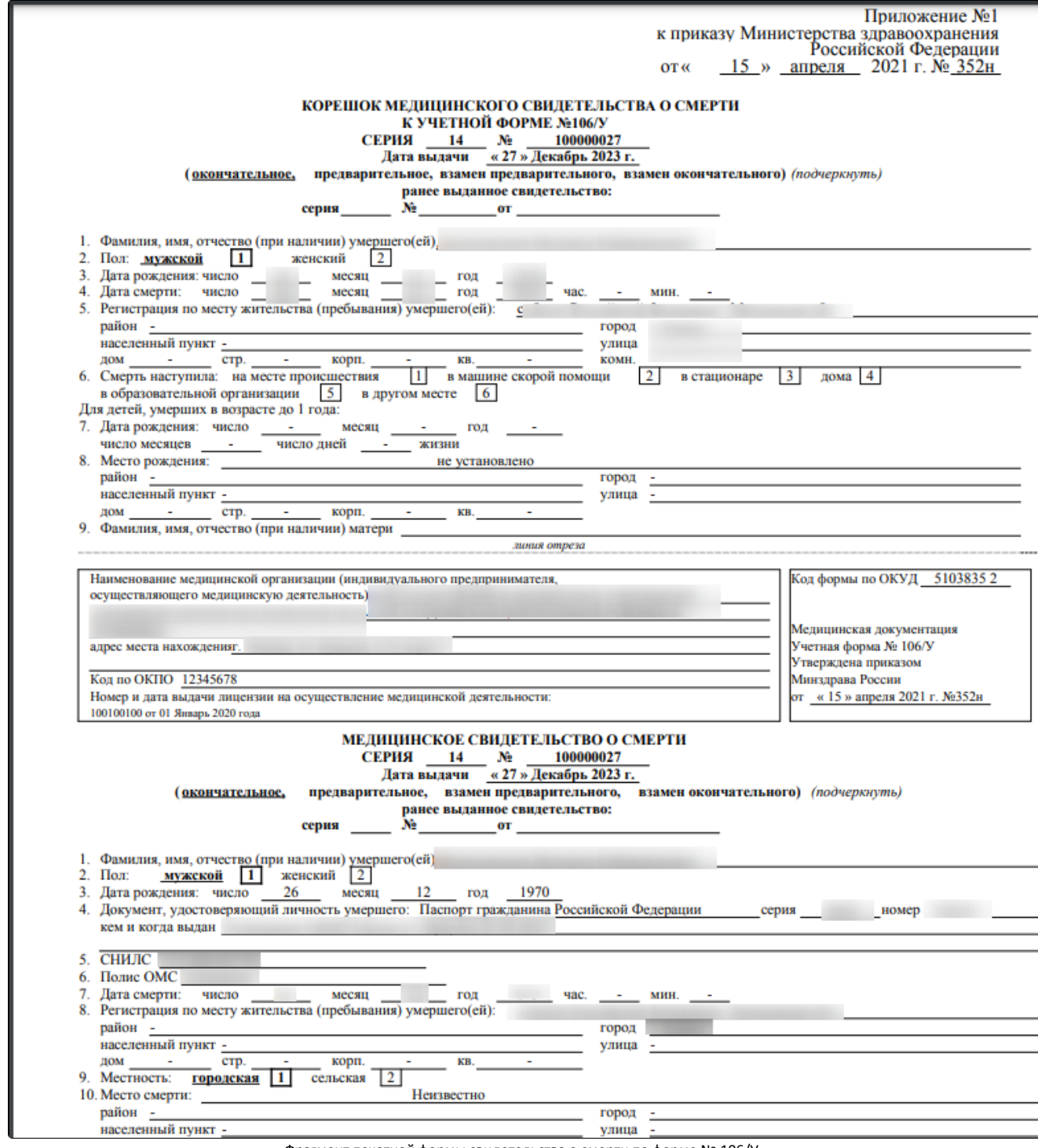

Фрагмент печатной формы свидетельства о смерти по форме № 106/У

Если в полях «Адрес места жительства», «Место смерти», «Место рождения ребенка» свидетельства о смерти указаны города федерального значения Москва, Санкт-Петербург или Севастополь, в печатной форме свидетельства о смерти по форме № 106/У в полях корешка «5. Регистрация по месту жительства (пребывания) умершего(ей):», «8. Регистрация по месту жительства (пребывания) умершего(ей):», а также в полях медицинского свидетельства о смерти «8. Место рождения:», «10. Место смерти: субъект Российской Федерации:» в поле «город» указывается прочерк. Город при этом выводится только в поле «субъект Российской Федерации».

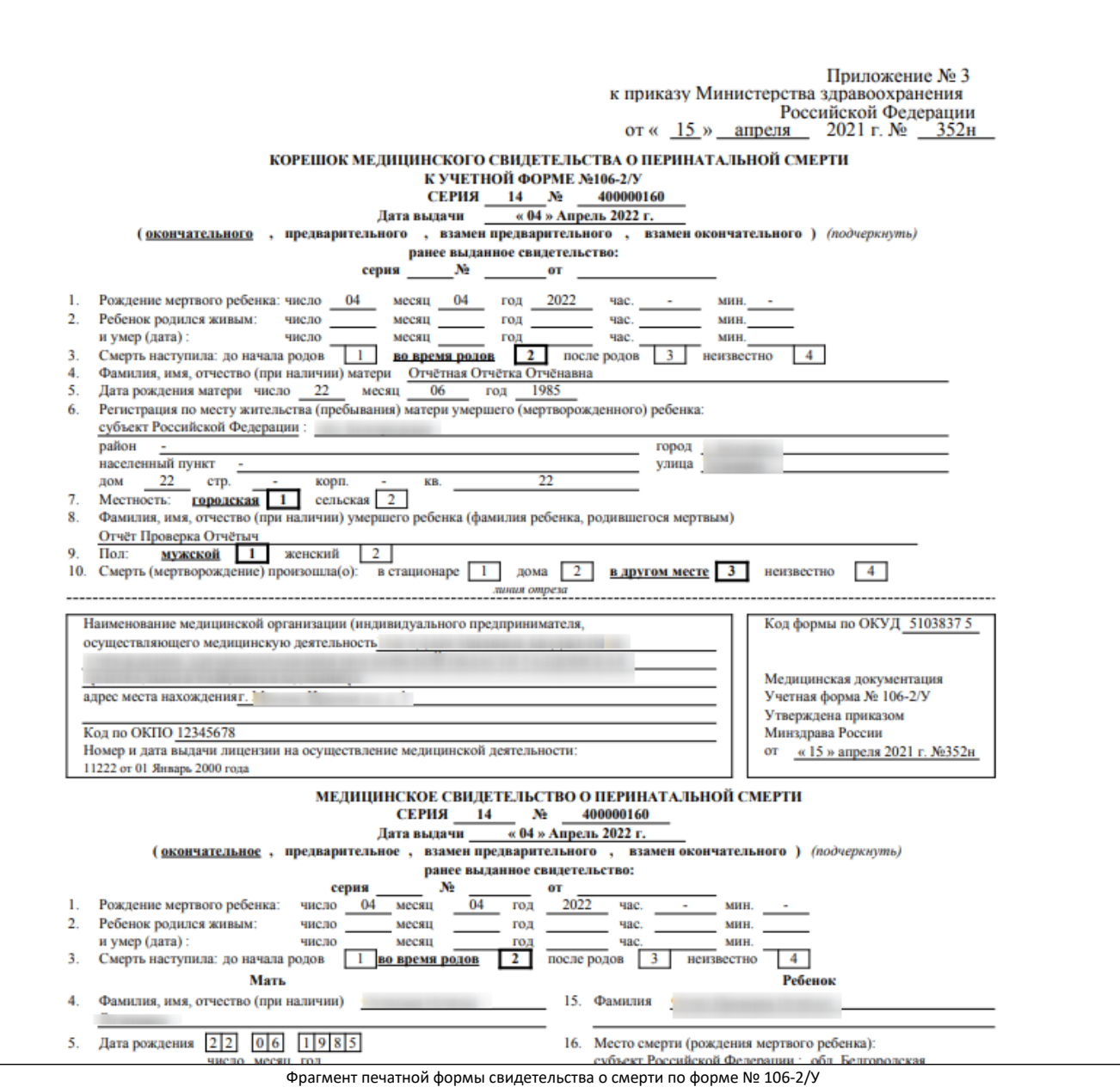

Если в полях «Адрес места жительства матери», «Место смерти» свидетельства о перинатальной смерти указаны города федерального значения Москва, Санкт-Петербург или Севастополь, в печатной форме свидетельства о смерти по форме № 106-2/У в поле корешка «6. Регистрация по месту жительства (пребывания) матери умершего (мертворожденного) ребенка:», а также в полях медицинского свидетельства о перинатальной смерти «9. Регистрация по месту жительства (пребывания):», «16. Место смерти (рождения мертвого ребенка):» указывается прочерк. Город при этом выводится только в поле «субъект Российской Федерации».

После печати свидетельство о смерти примет статус «Напечатано» и станет недоступным для редактирования.

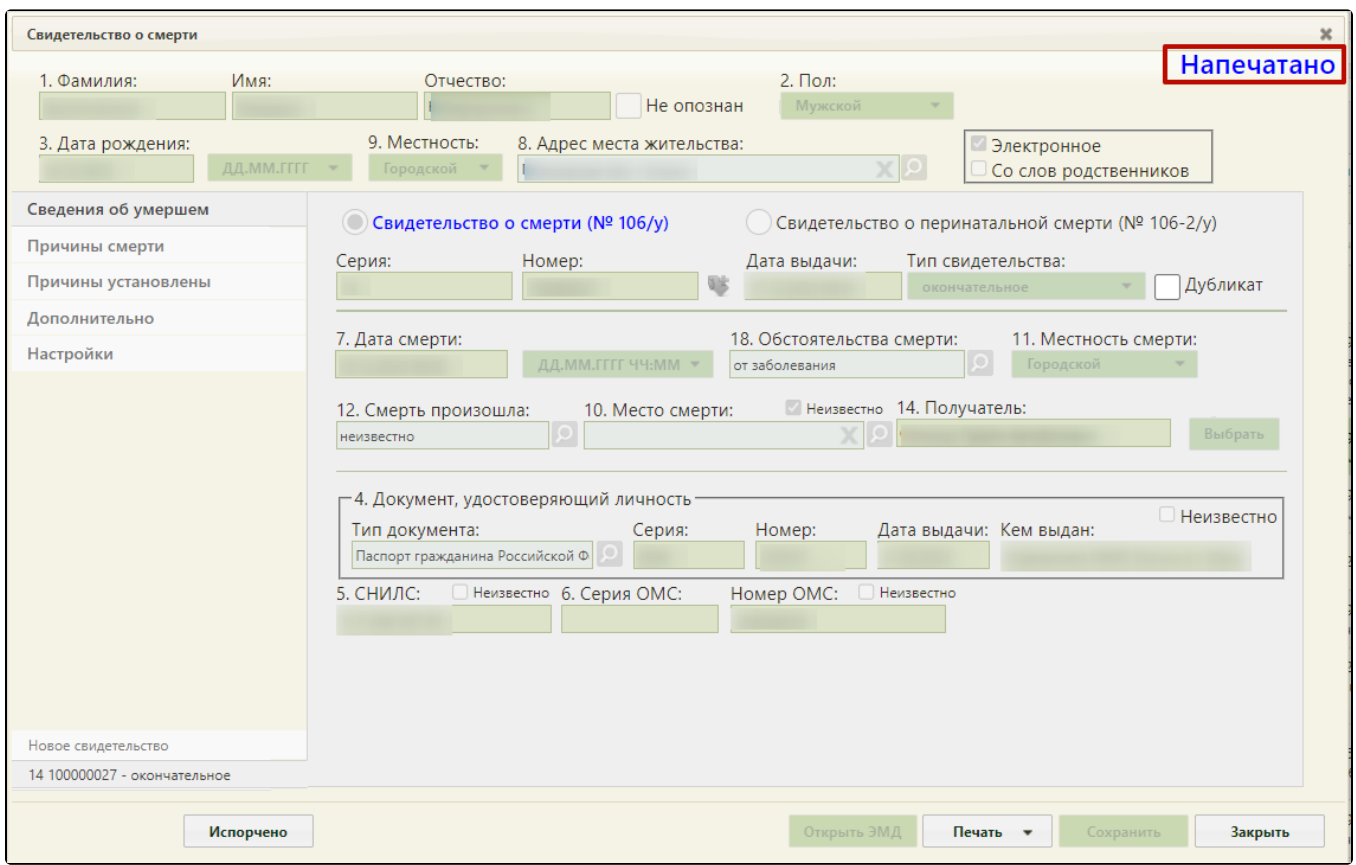

Свидетельство о смерти, недоступное для редактирования